### **BABV KESIMPULAN**

Dari hasil pengujian alat ini, dapat diambil beberapa kesimpulan sebagai berikut :

- 1. Lampu lalu lintas yang dibuat di sini diatur melalui komputer dengan tegangan digital. Tegangan digital diperoleh dari komputer melalui card interface dengan menggunakan program yang ada. Kelebihan tegangan digital dibandingkan dengan yang analog adalah sistem menjadi lebih handal, karena pengaturannya dilakukan secara digital yang tidak mudah dipengaruhi oleh keadaan luar;
- 2. Prinsip kerja alat ini adalah jika tegangan digital yang diberikan oleh komputer ke rangkaian relay elektronik berlogika 1, maka rangkaian relay akan aktif, sehingga beban (lampu) akan menyala. Sebaliknya jika tegangan digital yang diberikan oleh komputer ke rangkaian relay elektronik berlogika 0, maka rangkaian relay akan mati, sehingga beban (lampu) akan mati pula;
- 3. Untuk dapat mengoperasikan alat ini diperlukan adanya komputer, rangkaian relay elektronik, card interface sebagai perantara komputer dengan rangkaian relay, beban lampu (warna merah, kuning, dan hijau) yang dipasang pada rangkaian relay elektronik, dan program (software) sebagai eksekutor-nya. Kelebihan dari pengaturan yang menggunakan program ini adalah bahwa untuk melakukan pengembanganpengembangan lebih lanjut dapat dilakukan dengan mudah, yaitu tinggal mengubah atau memodifikasi program tanpa harus mengubah perangkat kerasnya.
- 4. Untuk penerapan di lapangan, pengaturan menggunakan personal computer menjadi tidak efisien, sehingga diperlukan mikroprosesor sebagai penggantinya. Dengan sarana PROM atau sebuah

EPROM untuk pemrogramannya, mikroprosesor akan menggantikan kedudukan komputer.

5. Kemungkinan pengembangan lebih lanjut adalah dengan menambahkan sensor kepadatan kendaraan, sehingga timing untuk nyala setiap lampu tidak lagi statis pada harga tertentu melainkan dapat berubah sewaktuwaktu disesuaikan dengan kondisi kepadatan saat itu.

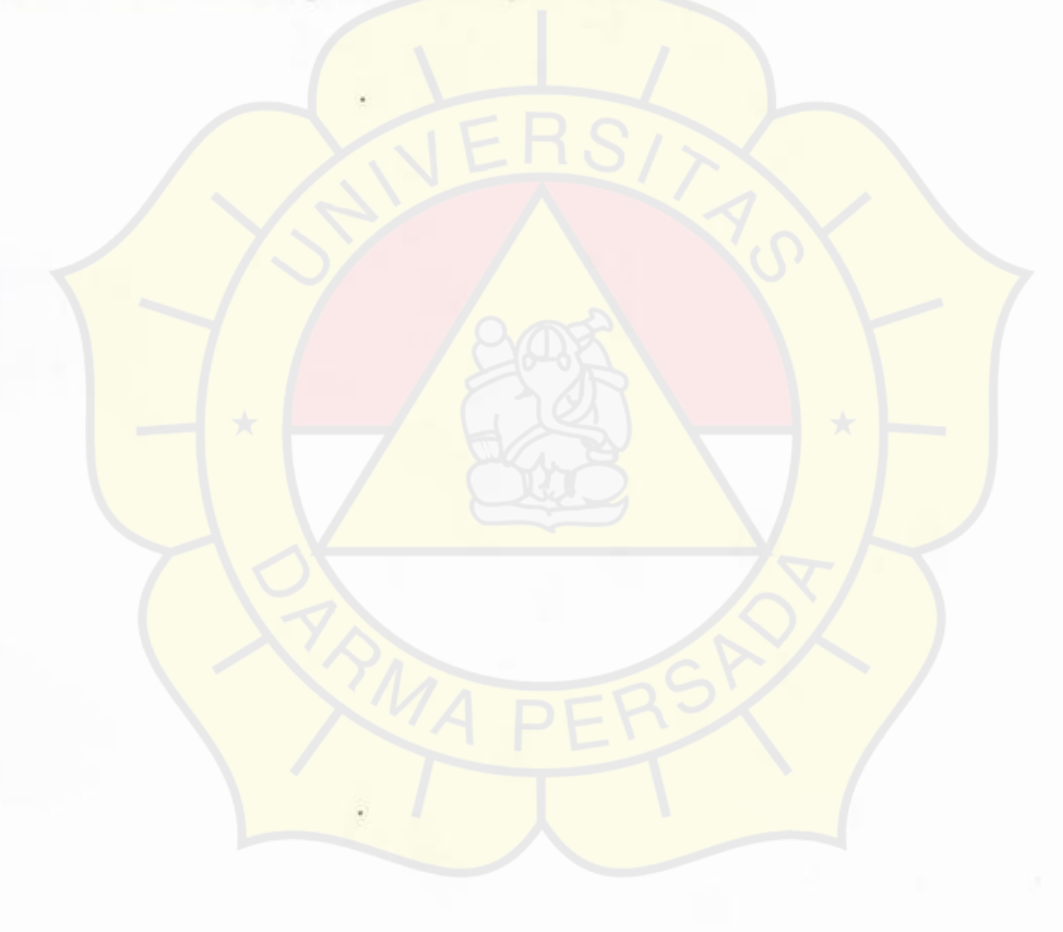

#### **DAFTAR PUSTAKA**

- 1. Bambang R., *Struktur Perangkat Keras komputer Digital,* Elektron No. 28, Penerbit : Himpunan Mahasiswa Elektroteknik ITB, Bandung, 1984.
- 2. Foulsham W., *Data dan Persamaan Transistor ( Towers' lntemational Transistor Selector),* Elex Media Komputindo, Jakarta, 1992.
- 3. lstiyanto J.E., *Bahasa Pemrograman Pascal,* UPT Komputer Universitas Gadjah Mada, Yogyakarta.<sup>·</sup>
- 4 . Link W., *Pengukuran, Pengendalian dan Pengaturan dengan PC,* Elex Media Komputindo, Jakarta, 1993.
- 5. Nachbar G.H., *Rangkaian Elektronika Populer,* Elex Media Komputindo, Jakarta, 1991.
- 6. Rahardjo S.N. dan Slamet M.J., *Data Praktis Elektronika,* Elex Media Komputindo, Jakarta, 1992.
- 7. Sleeman J.P.M., *Data Sheet Book 2,* Elex Media Komputindo, Jakarta, 1993.
- 8. Sukardiyono T., *Tutorial IBM PC Hardware Design,* FPTK-IKIP Yogyakarta, Yogyakarta, 1993.
- 9. Suyono W., *Data Sheet Book 1,* Elex Media Komputindo, Jakarta, 1993.
- 10. Taniar D.R., *Serba Turbo ( Turbo Basic, Turbo Pascal, Turbo* C, *Turbo Prolog, Turbo Assembler,· Turbo Debugger ),* Elex Media Komputindo, Jakarta, 1992.

LAMPIRAN I: LAY OUT PCB

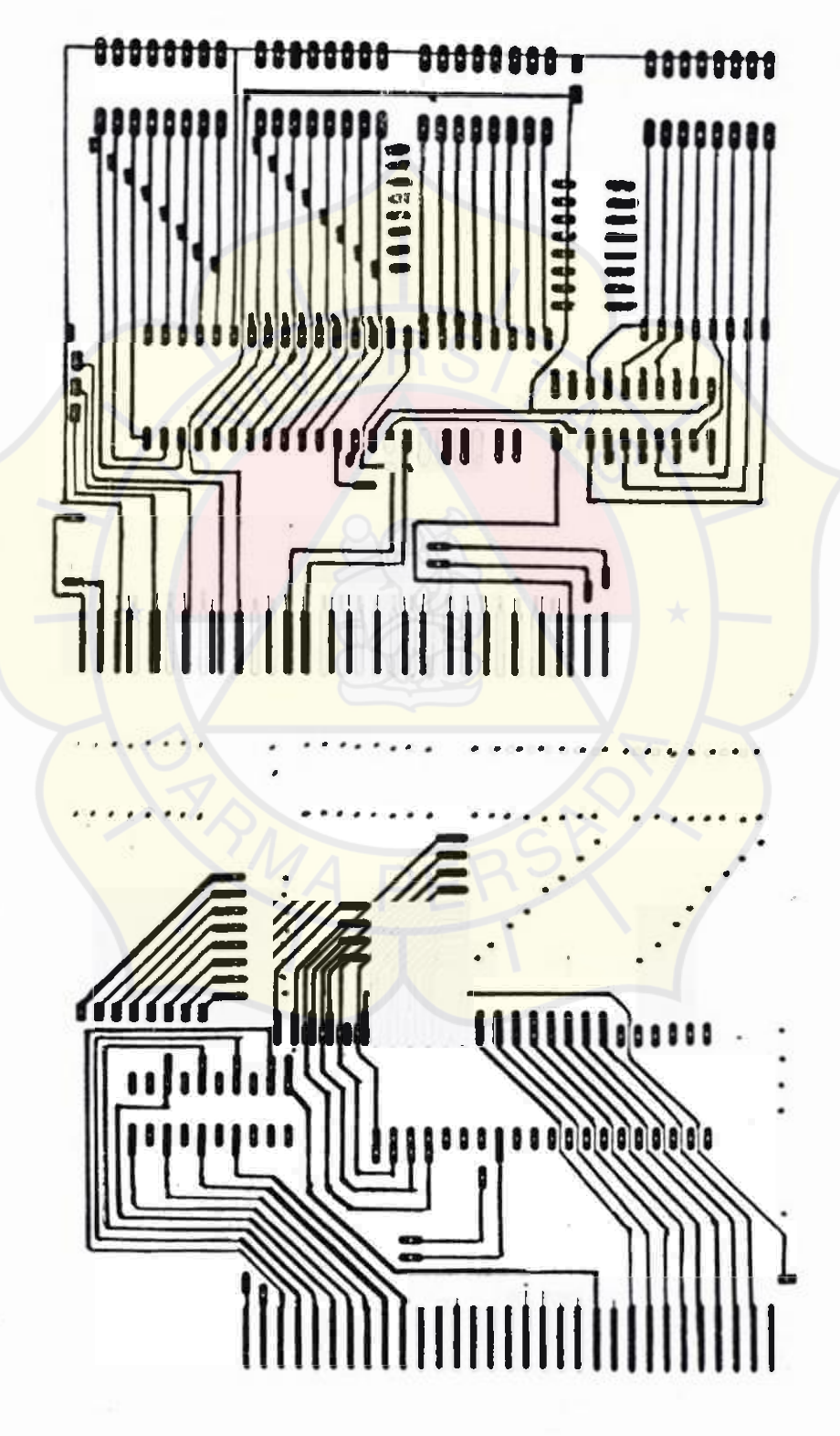

# LAMPIRAN I : LAY OUT PCB

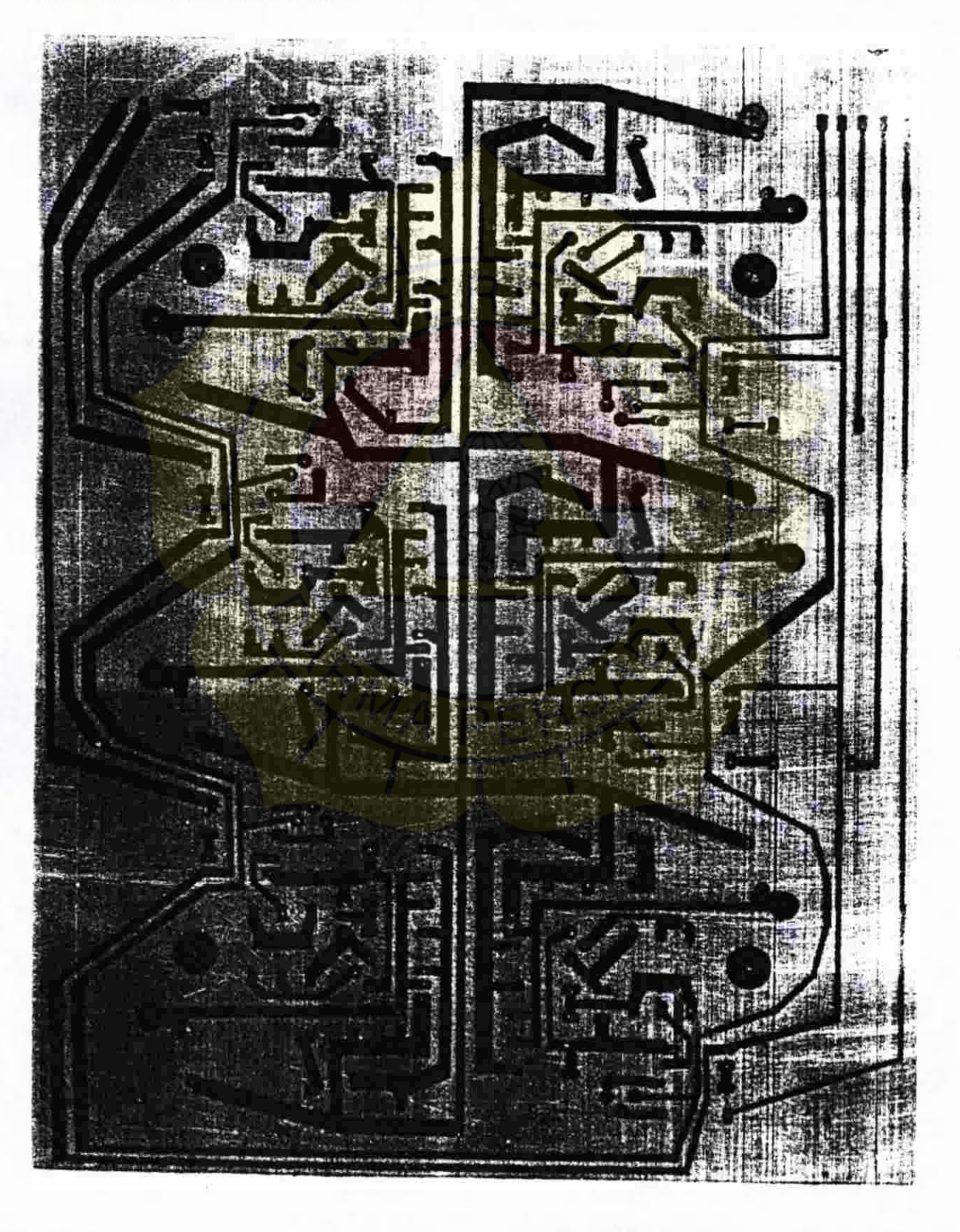

```
1
          PROGR4AM LAMPU LALU LINTAS
\mathfrak{f}^**\mathfrak{t}^*TUGAS AKHIR
                                                    *<sub>1</sub>
\{ \starTEKNIK ELEKTRO FT-UNSADA JAKARTA
                                                   *}
\mathfrak{g}^*OLEH :
                                                   *\mathfrak{f}^*ALI MASHAR
                                                   \star\star }
\left\{ \right. ^{\ast}97210901
                                                   \star1 +\starCopyright (C)1999
(\star }
\left\{ \right. \astuses crt, dos;
var
  req
        : registers;
  b, i, HUS, KUS, MUS, HTB, KTB, MTB : integer;
  HU, HT, HS, HB, KU, KT, KS, KB, MU, MT, MS, MB, K : integer;
procedure kursor(start,finish : Byte);
begin
      req.H := 1;reg.CH := start;<br>+ reg.CL := finish;
      intr($10,reg);
end;
procedure awal;
begin
      clrscr;
      port[$303] := $80;port[$300] := 66;
      port [$301] := 66;end;
procedure programl;
begin
      clrscr;
                                                            \rightarrowwriteln('
                                                            \mathbf{1}UBAH HARGA DELAY ?
      writeln('
                                                            \mathbf{1}-------------------
       writeln('
                                                            ') \lambda* JIKA YA...
       writeln('
                      TEKAN ANGKA 1 DIIKUTI ENTER
                                                            \cdotswriteln('
                                                            \cdot,
       writein('
                      TEKAN ANGKA 2 DIIKUTI ENTER
                                                            "\}writeln('
                                                            ');
                      --------------------------
       writeln('
                                                            \left\langle \cdot \right\rangleKET : DELAY 1000 = 1 DETIK
       writeLN(
       read(i);clrscr;
        if i = 1 then
```

```
begin 
      write( ' 
      write( ' 
HARGA DELAY YANG DIINGINKAN : ' ); 
      write(' 
      write ( ' 
      write( ' 
      write( ' 
      write(' 
      write( ' 
      write( ' 
      write( ' 
      write( ' 
      write( ' 
      write (' 
      write( ' 
      write( ' 
end 
else 
begin 
      H U: = H T; H T: = H S; H S: = H B; H B: = 30000;
      KU:=KT; KT:=KS; KS:=KB; KB:=5000; 
     MU: =MT; MT:=MS; MS:=MB; MB: =2000; 
end; 
clrscr; 
window(26, 9, 55, 18);textbackground(red);textcolor(yellow+blink); 
writeln( ' ' ); 
writeln(' PROGRAM 12 KEADAAN ');<br>
writeln(' SEDANG DIJALANKAN ');
                 WEDANG DIJALANKAN ' );
writeln(' TEKAN SEMBARANG TOMBOL
writeln(' TEKAN SEMBARANG TOMBOL ' ;
writeln(' UNTUK KEMBALI KE MENU UTAMA ');<br>...:-alof'
writeln('
repeat 
       port[$300] := 129;delay(HU); 
       port[$300] := 65;delay(KU); 
       port[$300] := 33;delay (MU); 
       port $3 001 « 3l 
       delay ( HT); 
        port [5300] := 34;
        delay(KT); 
        port[$300] := 33;delay (MT);
        port [$301] := 129; 
        delay (HS);
                                                   ' ) ; 
                                                   ' ); 
                       delay HU = '; read(HU);
                        delay KU = \{ \}; read (KU);
                       delay MU = ' ; read (MU);<br>delay HT = ' ; read (HT);
                                  \equiv \vert ); read (HT);
                       delay KT = ';read(KT);
                       delay MT = '); read(MT);
                       delay HS = ';read(HS);<br>delay KS = ';read(KS);
                                  = '); read(KS);delay MS = ); read(MS);
                       delay HB = '; read(HB);
                       delay KB = 1; read (KB);
                       delay MB = \{ \}; read(MB);
```

```
port [$301] := 130;
              delay(KS); 
             port [ $301] := 132;delay(MS); 
             port[$301] := 36;delay (HB); 
              port [$301] := 68;
              de lay (KB) ;
              port[$301] := 132;delay (MB); 
      until keypressed; 
end; 
procedure program2; 
begin 
      clrscr; 
                                                        \bullet);
      wri teln( ' 
                    UBAH HARGA DELAY ? (1);<br>---------------------------- ');
      writeln(' 
      writeln(' 
                              JIKA YA... ' ) ; 
      writeln(' 
                    TEKAN ANGKA 1 DIIKUTI ENTER ');
      writeln(' 
                            JIKA TIDAK. .. ' ) ; 
      writeln( ' 
                    <mark>TEKAN</mark> ANG<mark>KA 2 DI</mark>IKUTI ENTER ');<br>--------------------------- ');
      writeln(' 
      writeln( ' 
                    KET : DELAY 1000 = 1 DETIK ');
      writeln( ' 
      readln(i); 
      clrscr; 
      if i=l then 
      begin 
                                                              ' ) ; 
             write(' 
                                                              );
             write( ' 
                      HARGA DELAY YANG DIINGINKAN : '); 
             write(' 
                                                             ' ) ;
             write(' 
                                delay HUS = '); read(HUS);
             write( ' 
                                delay KUS = ');read(KUS);
             write(' 
                                delay MUS = '); read(MUS);
             write(' 
                                            = ' ); read(HT);
                                delay HT
             write ( ' 
                                               '; read(KT);
                                delay KT 
                                             ×.
             write(' 
                                            = '); read(MT);
                                delay MT
             write ( ' 
                                            HB = ');r ead(HB); 
                                delay HB
             write( ' 
                                             KB ' ) 4rad(K) I 
                                delay 
             write(' 
                                             MB ');read(MB); 
                                delay 
              write(' 
       end 
        else 
        begin 
              HUS: =HT; HT:=HB; HB: =30000; 
              KUS:=KT; KT:=KB; KB:=5000; 
              MUS; =MT; MT:=MB; MB: =2000;
```

```
end; 
     clrscr; 
     window(26, 9, 55, 18);
     textbackground(red);textcolor(yellow+blink); 
     writeln('<br>writeln(' PROGRAM 9 KEADAAN ');
     writeln (' PROGRAM 9 KEADAAN ' ');<br>writeln(' UNTUK JALAN SIMPANG EMPAT ');
                   UNTUK JALAN SIMPANG EMPAT ');<br>
SEDANG DIJALANKAN ');
     writeln(' SEDANG DIJALANKAN
     writeln('
     writeln('
     writeln(' UNTUK KEMBALI KE MENU UTAMA ');
     writeln( ' 
                                                      ' ); 
                  TEKAN SEMBARANG KEYBOARD
                                                      \mathbf{I} ) ;
end; 
     repeat 
             port[$300] := 129;port [$301] := 129;
             delay(HUS); 
             port[$300] := 65;port [ $301] := 130;delay (KUS); 
             port[$300] := 33;port [$301] := 132;
             delay (MUS); 
             port[$300] := 36;
             delay(HT);
             port[$300] := 34;delay (KT); 
             port[$300] := 33;delay (MT) ; 
             port [$301] := 36;
             d e lay(HB); 
             port [$301] := 68;delay (KB);
              port[$301] := 132;delay(MB);
      until keypressed; 
procedure program3; 
begin 
      clrscr; 
      writeln(' 
      writeln(' 
       writeln('
       writeln(' 
       writeln( ' 
       writeln( ' 
       writeln( ' 
       writeln(' 
                           UBAH HARGA DELAY ? 
                         -------------- ------------- 
                               • JIKA YA... 
                     TEKAN ANGKA' 1 DIIKUTI ENTER ');
                             • JIKA TIDAK. .. 
                      TEKAN ANGKA 2 DIIKUTI ENTER ');<br>----<sup>--</sup>--------------<sup>-</sup>-----<sup>-</sup> ');
                                                         \mathbf{1}'); 
                                                         '); 
                                                         ); 
                                                         ' ) ;
                                                         ');
```
**%%%** 

人名

, ..

```
\text{written}(' \text{KET} : \text{DELAY } 1000 = 1 \text{ DETIK } ');readln(i); 
clrscr; 
if i=1 then
begin 
       write( ' 
       write( ' 
HARGA DELAY YANG DIINGINKAN : I ) ; 
       write( ' 
      write( ' 
      write( ' 
      writ e (' 
      write ( ' 
      writ e ( ' 
      write(' 
      write( ' 
      write( ' 
      write ( ' 
                                                          ' );
                                                          \mathbf{1} ) \mathbf{1}DELAY HU = ' ); read (HU);
                           DELAY KU = ');read(KU);<br>DELAY MU = ');read(MU);
                          DELAY HT = ' ); read (HT) ;
                           DELAY HT = ');re<mark>ad(HT);</mark><br>DELAY KT = ');read(KT);
                           DELAY MT - ); read(MT); 
                          DELAY MT = '); read(MT);<br>DELAY HB = '); read(HB);
                           DELAY KB = ' );read(KB);<br>DELAY MB = ' );read(MB);
end 
else 
begin 
      HU: = HT; HT: = HB; HB: =30000;KU: = KT; KT: = KB; KB: = 5000;MU: =MT; MT: =MB; MB: =2000; 
end; 
clrscr; 
window(26, 9, 55, 18);
textbackground(red);textcolor(yellow+blink);
writeln(' PROGRAM 9 KEADAAN ');
writeln(' PROGRAM 9 KEADAAN
writeln(' UNTUK JALAN SIMPANG TIGA ');<br>writeln(' SEDANG DIJALANKAN ' ');
writeln(' SEDANG DIJALANKAN
writeln(' TEKAN SEMBARANG TOMBOL ');
writeln(' TEKAN SEMBARANG TOMBOL ');<br>writeln('UNTUK KEMBALI KE MENU UTAMA ');
Writeln('UNTUK KEMBALI KE MENU UTAMA
\text{writeln}(\text{'}port [$301] := 128;repeat 
        port[$300] := 129;d elay(HU) ; 
        port [$300] := 65;
        delay RUI \leftarrow 33; port 8300 :- 33;
        delay (MU) ; 
        port[$300] := 36;delay(HT); 
        port[$300] := 34;delay(KT); 
         port[$300] := 33;
```

```
d elay(MT); 
               port[$301] := 32;delay(HB) ; 
              port[$301] := 64;delay(KB); 
              port[$301] := 128;delay (MB) ; 
      until keypressed; 
end; 
                              ' JIKA YA... ' ) ; 
                     TEKANANGKA 1 DIIKUTI ENTER ');
                           • JIKA TIDAK. . . '); 
                     T<mark>EKAN</mark> ANGKA 2 DIIKUTI ENTER ');<br>--------------------------- ');
procedure program4; 
begin 
      clrscr; 
      writeln( ' 
      writeln(' 
      writeln( ' 
      writeln ( ' 
      writeln(' 
      writeln ('
      writeln( ' 
      write ln( ' 
                           UBAH HARGA DELAY ? 
                                                          \left(\begin{array}{c} 1 \\ 1 \end{array}\right)) ; 
                                                               \binom{1}{1};
                                  DELAY HUS = '); read(HUS);<br>DELAY KUS = '); read(KUS);
                                  DELAY KUS =<br>DELAY MUS =
                                                   '); read (MUS) ;
                                  DELAY HTB = ');read(HTB);<br>DELAY KTB = ');read(KTB);
                                                  ' ); read (KTB) ;
                                  DELAY MTB = '); read (MTB);
      writeln(' KET : DELAY 1000 = 1 DETIK ' );readln(i);
      clrscr; 
      if i=1 then
      begin 
            write( ' ' ); 
            write(' HARGA DELAY YANG DIINGINKAN
            write( ' 
            write(' 
             write(' 
             write(' 
            write( ' 
            write( ' 
             write( ' 
                                                       ' ); 
             HUS: = HTB; HTB: = 30000;
             KUS: = KTB; KTB: = 5000;
             MTB+2000 
MUS t MTB4 
       PROGRAM 6 KEADAAN 
writeln( ' ' ' ) ; 
       SEDANG DIJALANKAN write ln( ' 
      writeln(' 
      #ler<br>window(26,9,55,18);
       window(26,9,55,18); \frac{1}{2}textbackground(red) ;textcolor(yellow+blink); 
                                                        '): 
      end 
      else 
      begin
```
I

```
writel n ( ' 
     writeln(' TEKAN SEMBARANG TOMBOL
      writeln(UNTUK KEMBALI KE MENU UTAMA ');
     w r iteln( ' 
     repeat 
            port [$300] := 129;port [5301] := 129;
             delay (HUS); 
            port[$300] := 65;port[$301] := 130;delay(KUS); 
             port[$300] := 33;port [ $301] := 132;delay (MUS); 
             port [$300] := 36;
             port [$301] := 36;
            delay(HTB) ; 
             port [$300] := 34;
             port[$301] := 68;delay(KTB); 
            port [$300] := 33;
             port[$301] := 132;delay (MTB); 
     until keypressed;
                                                 ") ;
                                                 ' ) ; 
                                                 ") ;
end; 
procedure program5; 
begin 
                                                         ' ) ;
                                                    \mathbf{1} ;
                        UBAH HARGA DELAY ? <sup>3</sup>
                            \star JIKA YA...
                   TEKAN ANGKA 1 DIIKUTI ENTER ');<br>* JIKA TIDAK... ');
                          * JIKA TIDAK...
                   TEKAN ANGKA 2 DIIKUTI ENTER ' ) j 
--------------------------- ); 
                   XET : DELAY 1000 = 1 DETIK ');
             write(' HARGA DELAY YANG DIINGINKAN: ');
             write(' ' ) ; 
            write(' \det(X) = \det(X); X = \det(X);
      clrscr; 
      writeln( ' 
      writel n ( ' 
      writeln( ' 
      w r iteln(' 
      writeln( ' 
      w riteln( ' 
      writeln( 1
      writeln ( ' 
      readln(i); 
      clrscr; 
      if i = 1 thenbegin 
            write (' 
       end 
       else 
       begin
```

```
k := 1500;end:
      clrscr;
      window(26, 9, 55, 18);
      textbackground(red); textcolor(yellow+blink);
      writeln ('
                                                   t);
                                                   \cdot);
                    PROGRAM UNTUK DINI HARI
      writeln('
     writeln('
                        SEDANG DI JALANKAN
                                                   ');
     writeln('
                                                   ');
                            SEMBARANG TOMBOL
     writeln('
                    TEKAN
                                                   \mathbf{1}:
     writeln(' UNTUK KEMBALI KE MENU UTAMA
                                                   \mathbf{1}:
                                                   \mathbf{E}writeln('
    repeat
             port [$300] := 66;
             port[$301] := 66;delay(K);port[$300] := 0;port[$301] := 0;delay(K);until keypressed;
end:
procedure exit;
begin
     clrscr;
     window(1,1,80,25);textbackground(black);textcolor(white);clrscr;
     repeat until keypressed;
end;
(program utama)
begin
     repeat
     clrscr;
      awal;
             kursor(1,0);WINDOW(3,3,77,22);
             TEXTBACKGROUND (MAGENTA);
             clrscr;
             window(30,8,50,18);<br>textbackground(green);textcolor(white);clrscr;
                                             \mathbf{1}:
             writeln('
                          <<<MENU UTAMA>>>');
             writeln('
                                              \mathbf{1}) ;
             writeln('
                                              \mathbf{1}1. Programl
             writeln('
                                              1) ;
                             2. Program2
             writeln('
                                              \{\cdot\}:
                             3. Program3
              writeln('
```
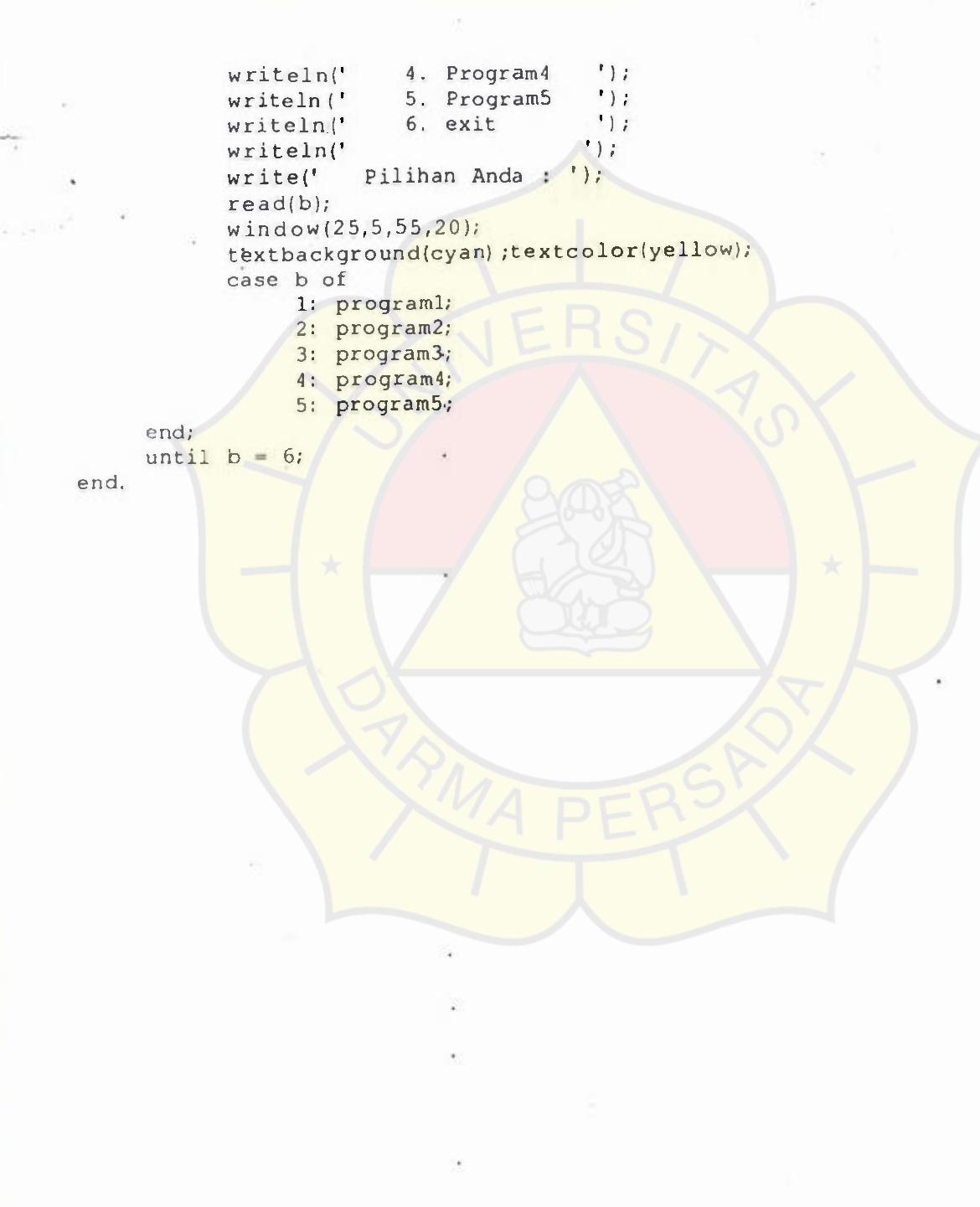

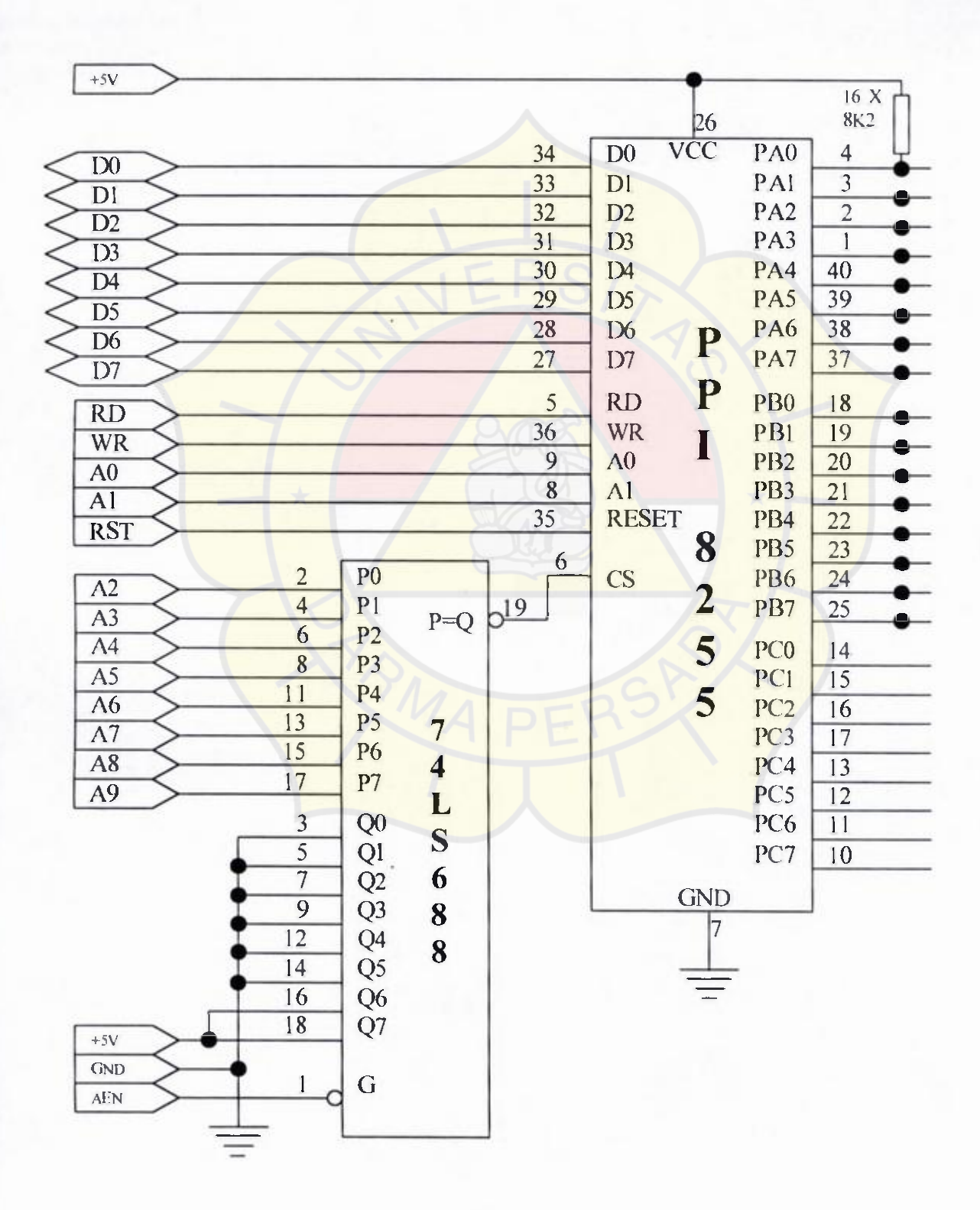

#### **LAMPIRAN** Ill : **RANGKAIAN LENGKAP INTERFACE**

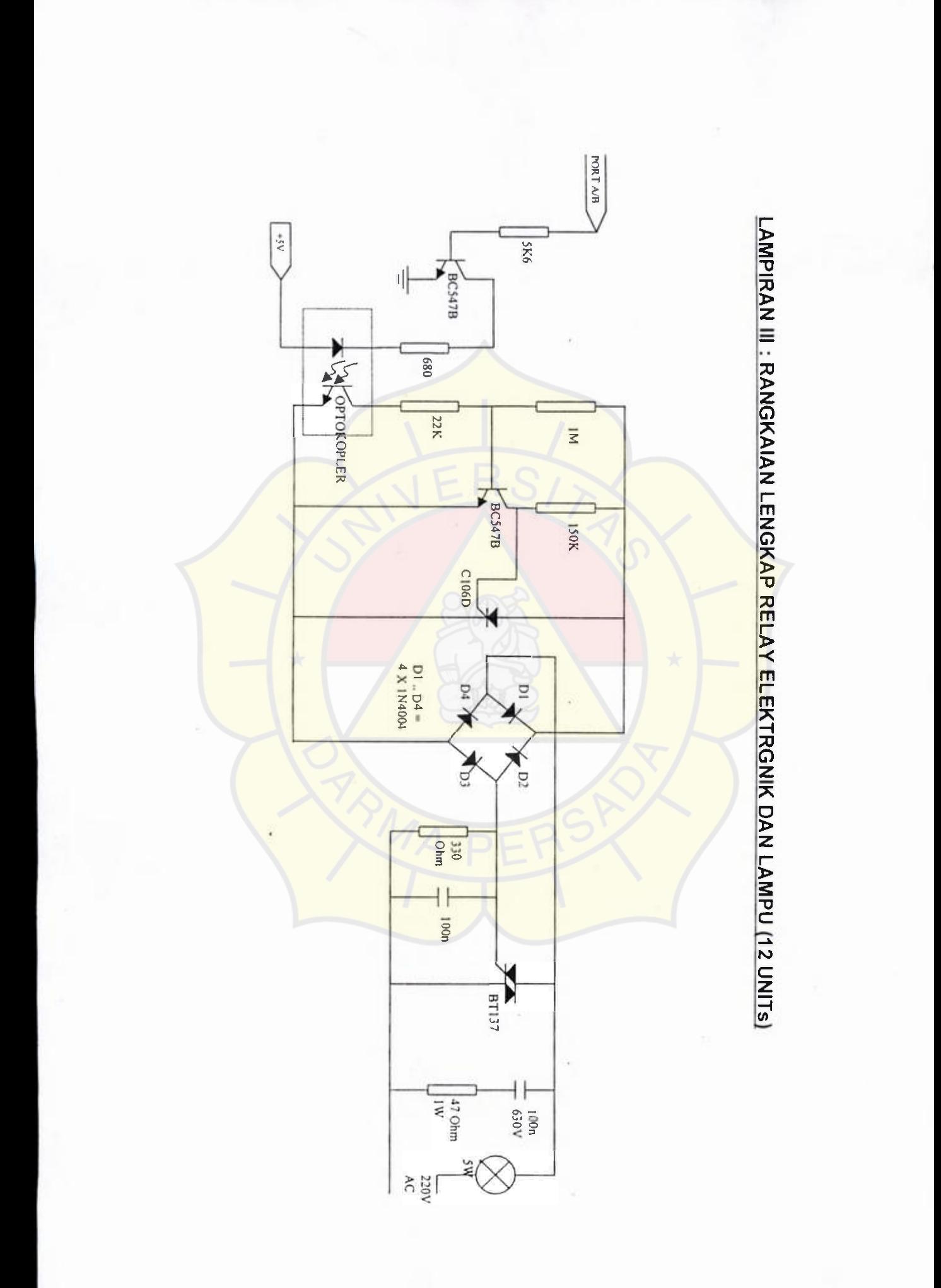

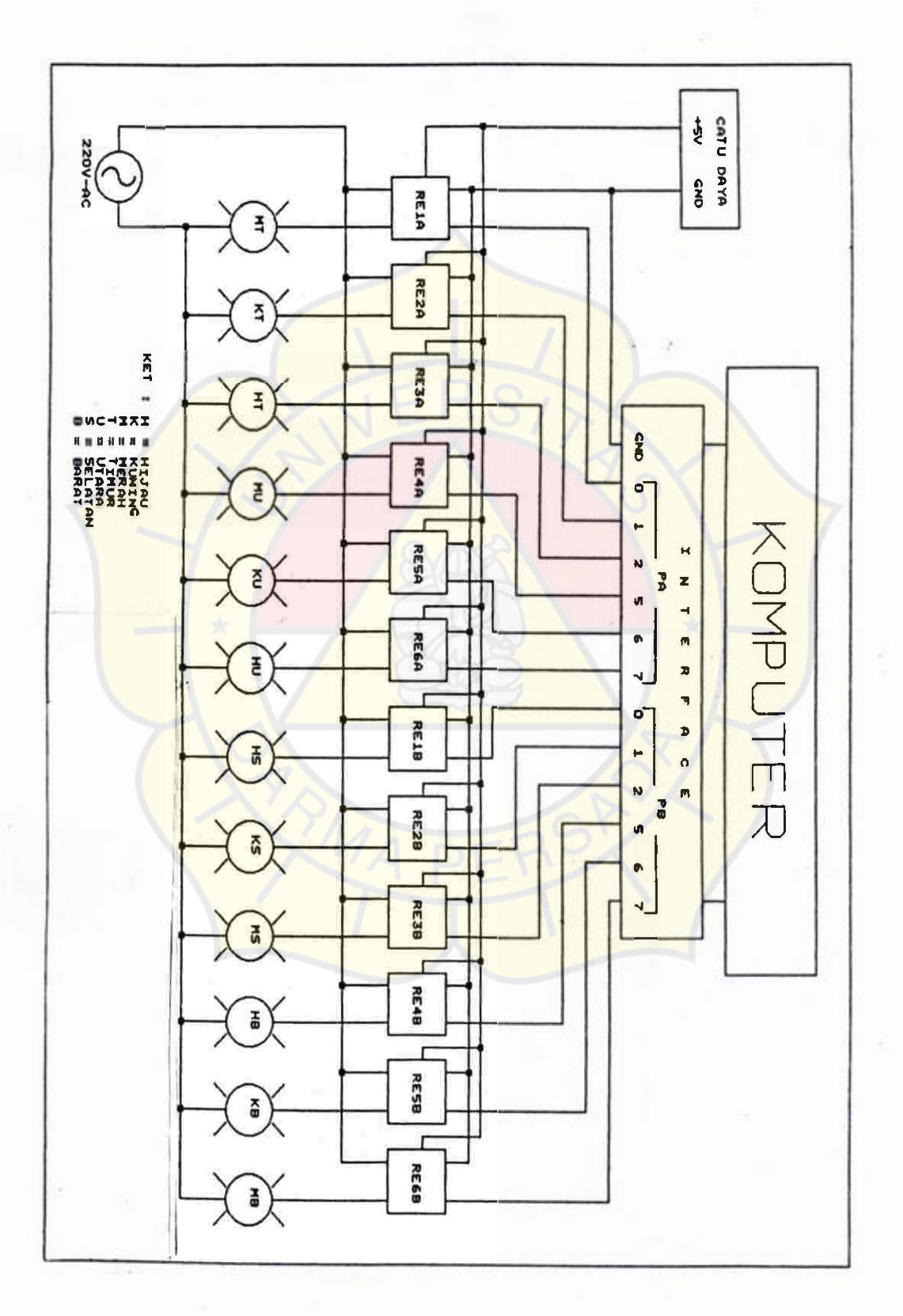

LAMPIRAN IV : HUBUNGAN PERALATAN

#### **LAMPIRAN V: DATA KOMPONEN PENDUKUNG**

# 255A/8255A-5

ROGRAMMABLE PERIPHERAL INTERFACE

MCS-85<sup>7</sup> Compatible 8255A-5

24 Programmable I/O Pins

**Completely TTL Compatible** 

Fully Compatible with Intel® Microprocessor Families

- **Improved Timing Characteristics**
- . Direct Bit Set/Reset Capability Easing **Control Application Interface**
- 40-Pin Dual In-Line Package
- Reduces System Package Count
- . Improved DC Driving Capability

The Intel® 8255A is a general purpose programmable I/O device designed for use with Intel® microprocessors. It has<br>24I/O pins which may be individually programmed in2 groups of 12 and used in 3major modes of operation, In mode (MODE 0), each group of 12 VO pins may be programmed in sets of 4 to be input or output. In MODE 1, the second mode, each group may be programmed to haves lines of input or output. Of the remaining 4 plins take used for handshaking and interrupt control signals. The third mode of operation (MODE 2) is a bidirectional bus mode which uses 8<br>lines for a bidirectional bus, and 5 lines, borrowing one from the other group, for handshaking.

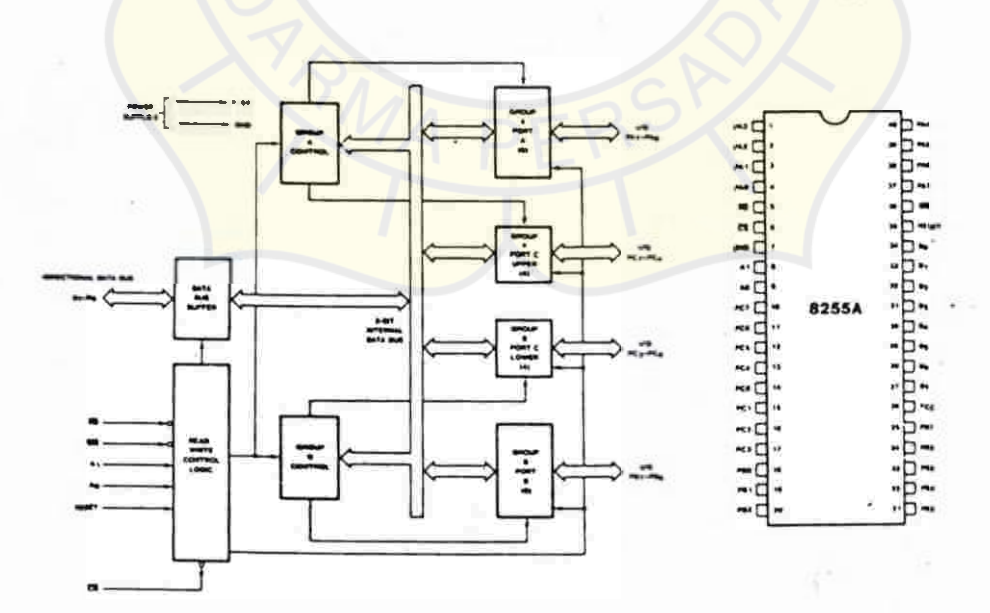

# LAMPIRAN V : DATA KOMPONEN PENDUKUNG

# I MYRISTORS

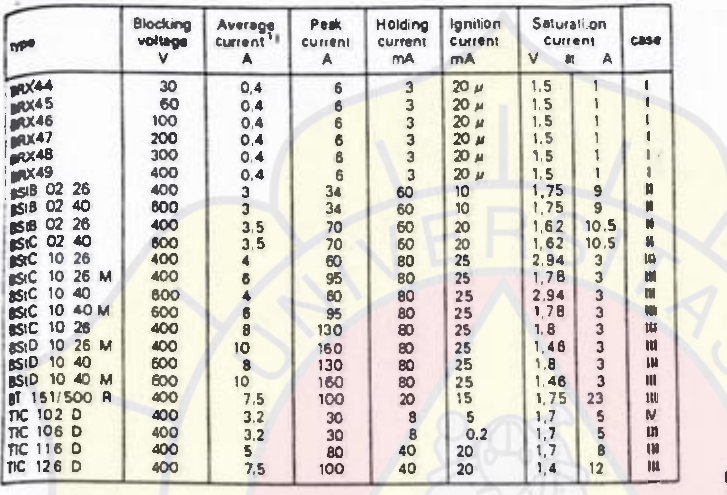

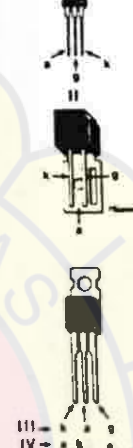

<sup>11</sup> Over 20 ms

#### TRIACS

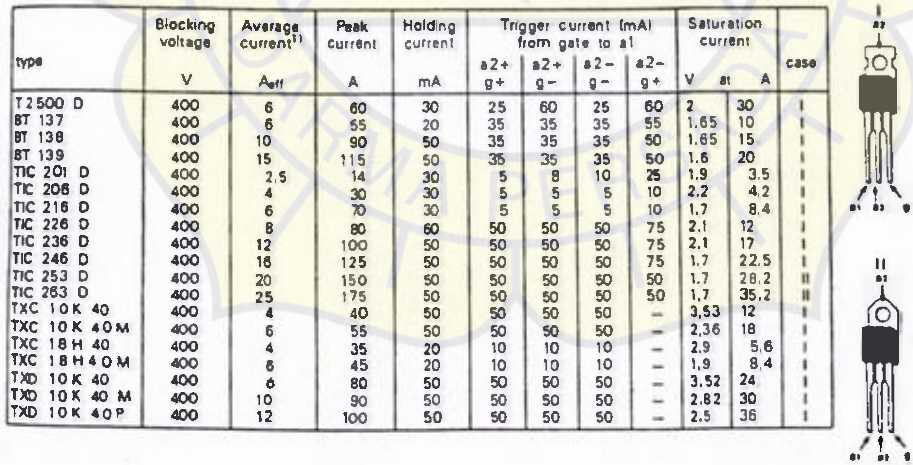

# LAMPIRAN V : DATA KOMPONEN PENDUKUNG

# SMALL SIGNAL TRANSISTORS

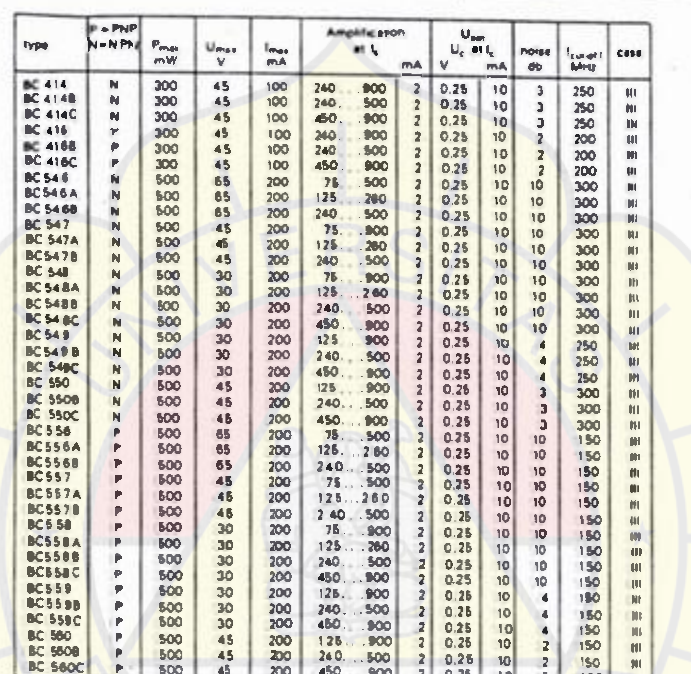

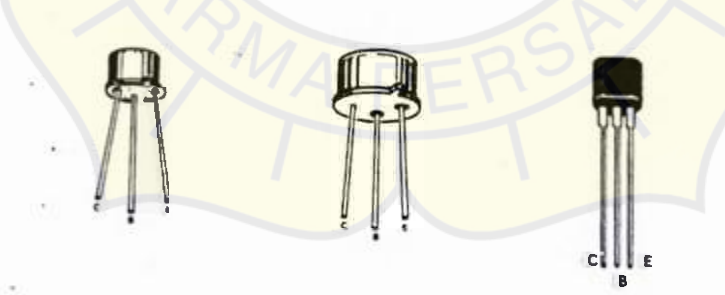

 $(T0.18)$ 

 $(TO-39)$ 

 $(SOT 65)$ 

# LAMPIRAN V : DATA KOMPONEN PENDUKUNG

# **DIODES**

 $\overline{\phantom{a}}$ 

#### ٠

**SOD-18** 

 $SOD3$ 

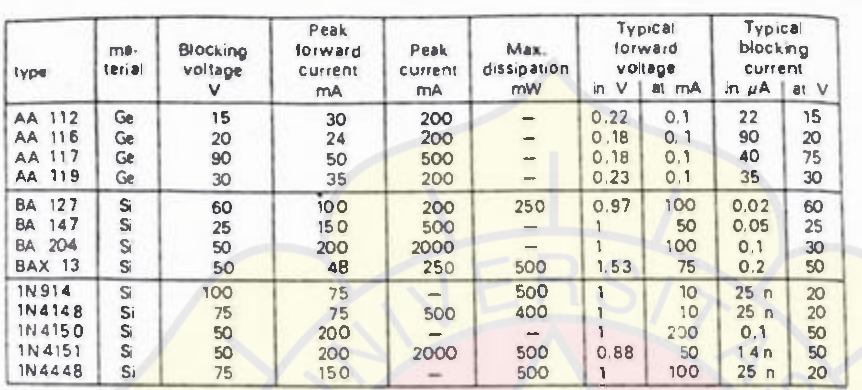

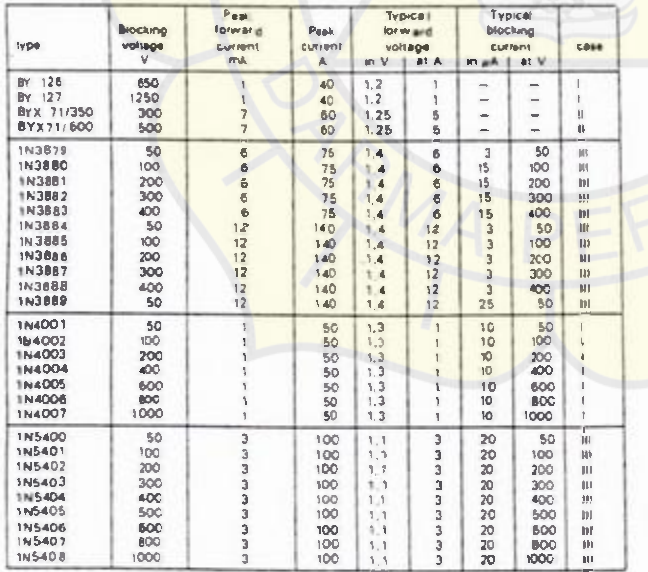

#### OTOBIOGRAFI PENULIS

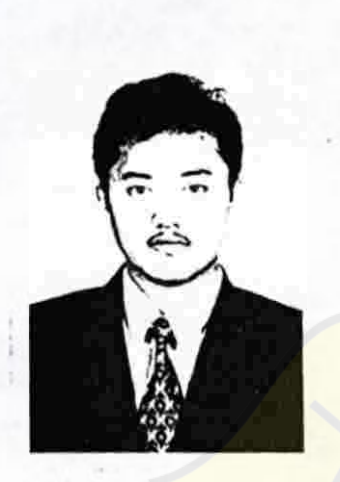

Terlahir dengan nama Ali Mashar 27 tahun yang lalu (05 Februari 1972). Menyelesaikan pendidikan Diplomanya pada bulan Oktober 1994 di Universitas Gadjah Mada pada jurusan Teknik Elektra Arus Lemah, sebelum akhirnya melanjutkan ke Universitas Darma Persada tahun 1997 pada jurusan Teknik Elektro Telekomunikasi. Selain juga pendidikan alih jalurnya di bidang Marketing Management dari American World University International melalui distance learning, yang telah diselesaikannya pada tahun 1998.

Kariernya diawali di PT United Tractors Tbk Jakarta pada Bulan Januari 1995 sebagai Parts Analyst, pindah ke kantor cabang Samarinda pada bulan Juli 1995 untuk menangani kantor cabang Samarinda, Banjarmasin, dan Tarakan hingga kembali lagi ke Jakarta pada bulan Oktober 1996 untuk bergabung ke Inventory Turn Over (ITO) 2000 Project, suatu project dari Parts Division dengan objective mencapai ITO 6 bulan di akhir tahun 2000. Sebelum akhirnya bergabung dengan Parts Transformation Project, suatu project untuk membenahi overall Parts Business di area Process, People, dan Technology, termasuk menjajagi kemungkinan akan diimplementasikannya software system baru, SAP (System Application and Products) di Parts Division.

Beberapa penghargaan yang telah diraihnya antara lain sebagai satu dari sepuluh orang terbaik se-Indonesia untuk bidang Matematika pada tahun 1990, Lulusan tercepat dan terbaik ke-dua untuk jurusan Teknik Elektra Arus Lemah di Universitas Gadjah Mada pada tahun 1994, dan sebagai Parts Analyst Terbaik di PT United Tractors Tbk pada tahun 1996.

4